## Table of Contents

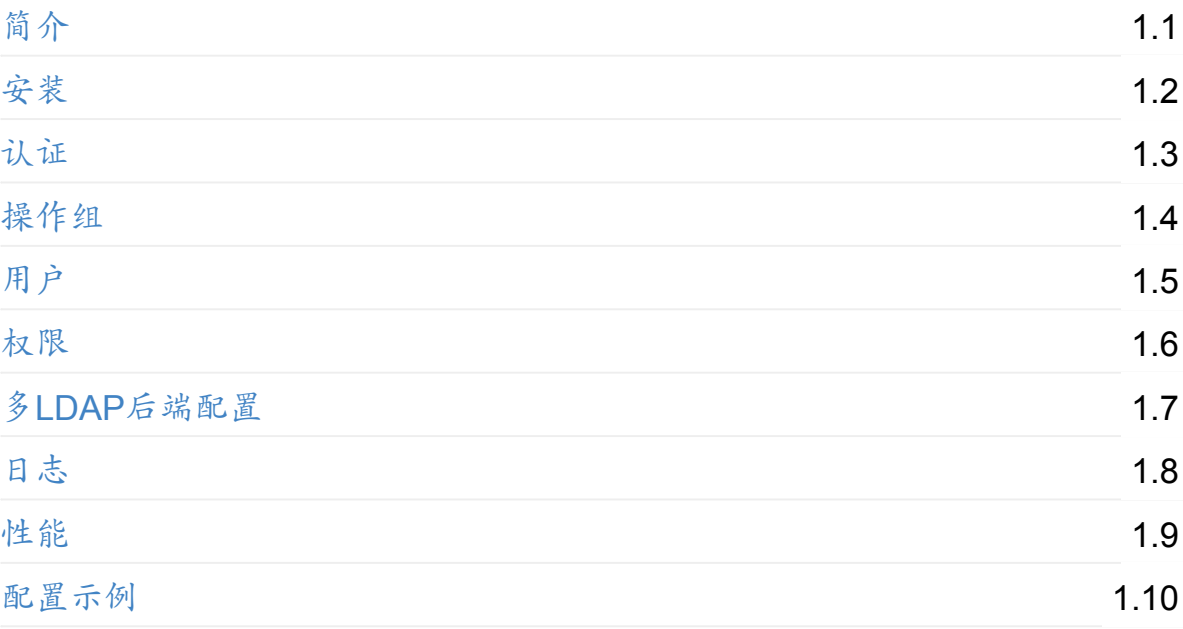

# <span id="page-1-0"></span>Django-auth-ldap中文文档

本文档基于django-auth-ldap1.2.8翻译而来,各位看官注意版本。

另外只翻译到了配置示例这一节,下面的"引用"以及"变更日志"比较琐碎不翻译了。

更多文章,请移步本人博客:www.dear-shen.com

2016.09.08

<span id="page-2-0"></span>安装

这个认证后端使Django能够通过任何LDAP进行用户验证,简单的

把 django\_auth\_ldap.backend.LDAPBackend 添加

到 AUTHENTICATION\_BACKENDS 即可。不建议把 django\_auth\_ldap 加入

到 INSTALLED\_APPS 中,除非你要进行单元测试。LDAP的配置就像配置模板一样 [简单,而且提供了丰富的选项对用户、组、权限进行操作,这些功能依赖](http://www.python-ldap.org/)pythonldap包。

注意: LDAPBackend 并不继承自 ModelBackend , 所以单独的为LDAP用户 配置一个组是可能的。然而,如果你想为单独的用户指定权限或把用户添加到 django组中,你需要以下两种后端同时存在:

```
AUTHENTICATION_BACKENDS = (
     'django_auth_ldap.backend.LDAPBackend',
    'django.contrib.auth.backends.ModelBackend',
    \left( \right)
```
### <span id="page-3-0"></span>认证

#### 服务端配置

如果你的LDAP服务器不是运行在本机以及默认端口,你需要设

置 AUTH\_LDAP\_SERVER\_URI 来指明这些信息。这些可以被设定为任何你所使用的 LDAP库支持的值。比如openldap准许你使用逗号或空格分割的URL列表。

AUTH\_LDAP\_SERVER\_URI = "ldap://ldap.example.com"

如果你的LDAP服务器URL是动态的并且十分灵活(译者注:意思就是URL在不同情 况下会有不同的值),你可以提供一个函数(或者任何可调用对象)来返回URL。你应 该假设每次请求这个函数都会被调用,这是一种昂贵的开销,所以需要缓存来减少 开销。

from my\_module\_import find\_my\_ldap\_server

AUTH\_LDAP\_SERVER\_URI = find\_my\_ldap\_server

如果你需要配置任何关于python-ldap的选项,可以设 置 AUTH\_LDAP\_GLOBAL\_OPTIONS 和/或 AUTH\_LDAP\_CONNECTION\_OPTIONS 。比 如禁用referral这种不常见的情况:

import ldap

AUTH\_LDAP\_CONNECTION\_OPTIONS = { ldap.OPT\_REFERRALS: 0 }

搜索绑定

现在你可以和LDAP服务器进行通讯了,下一步就是验证用户名和密码。这里有2种 方法:搜索式绑定和直接绑定。第一种方式要么涉及匿名账户要么涉及固定账户并 且通过DN(distinguished name)搜索用户,然后进行密码验证来绑定用户。第二种 方式直接在用户名中指明DN并且尝试直接绑定用户。

因为LDAP的搜索配置在其他地方,所以提供了 LDAPSearch 来对搜索信息进行封 装。在这里,过滤参数应该包含 %(user)s 占位符。一个简单的搜索绑定配置如下 (为了完整性而包含了一些默认值):

```
import ldap
from django_auth_ldap.config import LDAPSearch
```

```
AUTH_LDAP_BIND_DN = ""
AUTH_LDAP_BIND_PASSWORD = ""
AUTH_LDAP_USER_SEARCH = LDAPSearch("ou=users,dc=example,dc=com",
    ldap.SCOPE_SUBTREE, "(uid=%(user)s)")
```
联合搜索

1.1版新功能

如果你需要从多个地方来搜索用户,你可以使用 LDAPSearchUnion 。这需要多 个 LDAPSearch 对象并返回结果的集合,默认情况并没指定搜索的优先级:

```
import ldap
 from django_auth_ldap.config import LDAPSearch, LDAPSearchUnion
 AUTH_LDAP_USER_SEARCH = LDAPSearchUnion(
      LDAPSearch("ou=users,dc=example,dc=com", ldap.SCOPE_SUBTREE,
 "(uid=%(user)s)"),
      LDAPSearch("ou=otherusers,dc=example,dc=com", ldap.SCOPE_SUB
 TREE, "(uid=%(user)s)"),
  )
\lceil \cdot \rceil\mathbf{F}
```
直接绑定

省略搜索过程,直接指定 AUTH LDAP USER DN TEMPLATE 来构造用户的DN信息, 这里应该有占位符 %(user)s , 如果上面的例子中使用 了 ldan.SCOPE ONELEVEL ,那么下面的写法更加直接高效:

AUTH\_LDAP\_USER\_DN\_TEMPLATE = "uid=%(user)s,ou=users,dc=example,d c=com"

## 注意

LDAP在匹配用户DN信息时候是十分灵活的, LDAPBackend 通过在创建django用 户时候强制把用户名转换成小写并去除空格来适应这种灵活性。

有些LDAP配置准许用户没有密码,为了防止出错, LDAPBackend 默认拒绝任何 没有密码的验证请求。你可以通过设置 AUTH\_LDAP\_PERMIT\_EMPTY\_PASSWORD = True 来关闭这一特性。

默认情况下,对LDAP所有的操作都是

以 AUTH LDAP BIND DN 和 AUTH LDAP BIND PASSWORD 设定的帐号进行的而不 是当前用户的。否则LDAP将在登录请求时使用正在验证的用户凭证绑定,而其他 请求使用默认用户的凭证。所以根据djanog view的不同你也许会看到不同的LDAP 参数。如果你愿意为了获取绑定时用户的参数而接受这种不一致,可以设 置 AUTH LDAP BIND AS AUTHENTICATING USER 参数。

默认情况下,LDAP链接是未加密的并且不尝试去保护比如密码一类的敏感信息。 如果和本地网络进行LDAP通讯也许没问题,如果需要进行安全链接你可以使 用 ldaps:// 前缀或者启用StartTLS扩展。一般情况下推荐后者:

AUTH\_LDAP\_START\_TLS = True

如果 LDAPBackend 收到了python Idap引发的 LDAPError 错误,一般情况下仅会 记录下这个错误到日志中,如果你需要任何特殊的处理,可以添加信号处理代码 到 django auth ldap.backend.ldap error 中。这个信号处理代码可以用任何 你喜欢的方式处理异常,包括引发其他异常等。

#### <span id="page-6-0"></span>操作组

#### 组类型

在LDAP中操作组可能有些棘手,因为他们的种类实在是太多了。我们提供了一个 可扩展的API用来操作组并实现了一些常见的类型。 LDAPGroupType 是所有子类 的基类可以用来为特定的分组机制来确定组成员,下面的4个子类覆盖了几种最常 见的分组机制:

- PosixGroupType
- NISGroupType
- MemberDNGroupType
- NestedMemberDNGroupType

posixGroup 和 nisNetgroup 有些特殊,所以他们有自己的类。剩下的2种通过 组对象来存储一个由其成员DN组成的列表,包

括 groupOfNames 、 groupOfUniqueNames 、 Active Directory groups 等 等。这种嵌套的结构准许组包含另一个组,你喜欢嵌套多少层都可以。不过为了更 清晰以及可读性,我们提供了下面几个子类:

- GroupOfNamesType
- NestedGroupOfNamesType
- GroupOfUniqueNamesType
- NestedGroupOfUniqueNamesType
- ActiveDirectoryGroupType
- NestedActiveDirectoryGroupType
- OrganizationalRoleGroupType
- NestedOrganizationalRoleGroupType

#### 发现组

开始之前,你需要提供一些关于LDAP组的基本信

息。 AUTH LDAP GROUP SEARCH 是一个 LDAPSearch 对象用来识别相关联的组对 象。也就是说,我们也许需要知道关于用户都可能属于哪些组的信息(比如嵌套组的

情况)。 AUTH LDAP GROUP TYPE 是一个组类型的实例,这个类型要 和 AUTH LDAP GROUP SEARCH 返回的一样。所有其他地方对于组的配置都必须是 这个类型并且是搜索结果的一部分。 (这段翻译的有些别扭)

```
import ldap
 from django_auth_ldap.config import LDAPSearch, GroupOfNamesType
 AUTH_LDAP_GROUP_SEARCH = LDAPSearch("ou=groups,dc=example,dc=com"
  ,
      ldap.SCOPE_SUBTREE, "(objectClass=groupOfNames)"
  )
 AUTH LDAP GROUP TYPE = GroupOfNamesType()
                                                                         \mathbf{F}\lceil 1 \rceil
```
权限控制

最简单的组应用就是控制哪些组的用户可以登录。如果设置

了 AUTH\_LDAP\_REQUIRE\_GROUP 那么只有这个组的成员才会登录成

功。 AUTH\_LDAP\_DENY\_GROUP 正好相反,这个组的用户登录都会被拒绝。

AUTH\_LDAP\_REQUIRE\_GROUP = "cn=enabled,ou=groups,dc=example,dc=co m" AUTH\_LDAP\_DENY\_GROUP = "cn=disabled,ou=groups,dc=example,dc=com"

如果配置了组信息,则可以使 用 user.ldap user.group dns 或 user.ldap user.group names 来获取用户 的组信息。更多信息请看下2章。

<span id="page-8-0"></span>用户

控制访问系统对于防止外部来源访问是非常有效的,但Django的认证模块和用户模 型紧密相连。在用户登录之后,我们需要创建一个对象在数据库中存储他们。因为 LDAP搜索是不区分大小写的,默认搜索Django已经存在用户的实现使用 了 iexact 查询,并且使用小写的用户名来创建新用户。如果想重写这个方法,可 以参考 get\_or\_create\_user(), 如果想修改代理模型,可以参 考 get\_user\_model() 。

注意:在Django1.5之前,用户对象总是User类的实例。现在的版本则支持通 过修改 AUTH USER MODEL 来自定义用户模型。在1.1.4版本后的django-authldap将遵守用户自定义的用户模型。

很明显 username 是用户唯一必须的字段。默认的User类对于用户名中包含的字 符有严格的限定,所以 LDAPBackend 包含了2个函

数 ldap\_to\_django\_username() 和 django\_to\_ldap\_username() 用来转换 LDAP用户名和Django用户名。当你的LDAP用户名中包含逗点时候你或许会需要这 个。你可以通过继承 LDAPBackend 来实现自己的处理函数。默认情 况 username 是不可修改的。通过 LDAPBackend 验证的用户对象将会有一 个Idap username属性,值和LDAP的用户名一样。同理,Django 的 username 或者 get\_username() 也是如此。

注意:通过 LDAPBackend 创建的用户将会被设置一个不可用的密码,这仅仅 发生在用户被创建时。所以如果你在Django中设置了一个合法的用户密码,这 个用户即使被LDAP拒绝,也能够通过 ModelBackend (如果配置了)登录。通 常不建议这么做,除了希望某些用户在LDAP服务不可用时也能登录的情况 下。

#### 扩充用户

你可以通过 Django signals:

django auth ldap.backend.populate user  $\hat{\mathcal{F}}$  django auth ldap.backend.p opulate user profile 来任意扩充你的用户模型,他们在用户被创建以及属性映 射被应用后触发。你可以使用这点来按照你喜欢的方式从LDAP目录传递信息给用 户和profile对象。用户实例将在信号处理完成时自动保存。

如果你需要的参数默认不包含在LDAP搜索结果中,请参

#### $*$  AUTH LDAP USER ATTRLIST  $\cdot$

注意:Django1.7后并不直接支持配置用户。在这些版本 中, populate user profile 不会被触发。

#### 简明参数

如果你仅仅是想简单的从LDAP目录直接获取少量用户参数到Django中,可以使 用 AUTH LDAP USER ATTR\_MAP 和 AUTH\_LDAP\_PROFILE\_ATTR\_MAP ,他们使用 字典来建立用户模型和LDAP服务属性名(不区分大小写)的映射:

```
AUTH_LDAP_USER_ATTR_MAP = {"first_name": "givenName", "last_name"
: "sn"}
AUTH_LDAP_PROFILE_ATTR_MAP = {"home_directory": "homeDirectory"}
```
 $\lceil \cdot \rceil$ 

只有字符串字段可以映射到属性上,布尔型字段可以通过组成员来定义:

```
AUTH LDAP USER FLAGS BY GROUP = \{"is active": "cn=active, ou=groups, dc=example, dc=com",
    "is_staff": ["cn=staff,ou=groups,dc=example,dc=com",
                 "cn=admin,ou=groups,dc=example,dc=com"],
    "is superuser": "cn=superuser,ou=groups,dc=example,dc=com"
}
AUTH LDAP PROFILE FLAGS BY GROUP = \{"is_awesome": ["cn=awesome,ou=groups,dc=example,dc=com"]
}
```
如果给的是一个组构成的列表,那么所有属于这些组成员的标志都会被设置成 True。

注意:Django1.7后并不直接支持配置用户。在这些版本中, LDAPBackend 将 忽视 profile-related 设置。

#### 修改用户

 $\mathbf{F}$ 

默认情况下,所有已经建立了映射的字段在每次用户登录时候都会被更新。想要关 闭这个特性,设置 AUTH LDAP ALWAYS UPDATE USER 为False即可。如果你需要 在认证过程外部扩充用户——比如在用户第一次登录之前创建一个相关的模型对 象,你可以调

用 django\_auth\_ldap.backend.LDAPBackend.populate\_user() , 也可以创建 一个 LDAPBackend 对象来自由的实现所需功能。如果在LDAP服务器中不存在此 用户 populate user() 函数返回 None ,否则返回 User 对象。

from django\_auth\_ldap.backend import LDAPBackend

```
user = LDAPBackend().populate_user('alice')
if user is None:
    raise Exception('No user named alice')
```
#### 直接属性访问

如果你需要访问复合属性或者有上面的情况不满足你的需求时候,你可以直接访问 原生的LDAP参数。 user.ldap\_user 是一个拥有下列4种公共属性的对象。如果 配置了组,那么组属性也是如此。

- dn: 用户的专有名称
- attrs: 用户的LDAP参数信息
- group dns: 用户所属组的专有名称集合
- group names: 用户所属组的简单名称集合,如果设置
	- 了 AUTH LDAP MIRROR GROUPS 将会使用名字

python-ldap使用utf8编码来返回参数信息,为了方便程序将尝试使用unicode进行解 码,如果解码失败则原样返回;这也许在获取类似 Active Directory's objectSid 这类二进制的属性时被使用。

## <span id="page-11-0"></span>权限

组不仅仅可以用来设置用户的 is \* 字段,还有2种方法把LDAP的组成员信息转换 成Django的权限信息。

最后,这2种方法都需要一种机制在LDAP组和Django组之间建立映 射。 LDAPGroupType 实现了一种算法将LDAP的组信息转换成Django的组信息。 用户可以通过继承 LDAPGroupType 来修改默认的行为。所有的内部实现都 把 name\_attr 存入了 \_\_init\_\_ ,并指定了来自LDAP的哪一个参数映射到 Django的组名字。默认情况下使用 cn 参数。

#### 直接使用组

侵入性最小的方法实现组权限映射就是设

置 AUTH LDAP FIND GROUP PERMS 为 True 。 LDAPBackend 将找出所有LDAP 用户组并把它们和Django组进行映射,并且为这些组加载相应的权限。你需要自己 将组信息和权限相关联,通常使用自带的admin界面。

为了减少与LDAP的链接请求, LDAPBackend 可以使用Django的缓存功能存储一 份LDAP用户组信息的副本在缓存中。通过设

置 AUTH\_LDAP\_CACHE GROUPS 为 True 来启用这一特性。也可以设

置 AUTH LDAP GROUP CACHE TIMEOUT 来控制缓存的超时时间。

AUTH\_LDAP\_CACHE\_GROUPS = True AUTH\_LDAP\_GROUP\_CACHE\_TIMEOUT = 300

#### 组镜像

第二种把LDAP组信息转换成Django权限信息的方法就是创建组镜像。如

果 AUTH LDAP MIRROR GROUPS 是 True ,则每次用户登录时

候 LDAPBackend 都会使用LDAP组信息来更新数据库。任何不存在的组都将被创 建并且Django的组信息将被更新来匹配LDAP的组信息。注意如果LDAP包含组嵌套 结构,Django数据库将以扁平化的形式来表示。为了使组镜像生效,你需要 把 ModelBackend 也作为认证方式之一。

这2种方式区别在于,第一种方式每次接收到请求都会去LDAP服务器或缓存进行查 询,而第二种则是仅在用户认证时候被更新,这不太适合那种有长链接的网站。

## 非LDAP用户

LDAPBackend 还有一个能力就是管理非认证(authenticate)用户的授权

(authorization)。比如你或许使用 RemoteUserBackend 来映射已经在外部认证的 用户到Django用户。通过设

置 AUTH\_LDAP\_AUTHORIZE\_ALL\_USERS , LDAPBackend 将按照普通的方法映射 这些用户到LDAP用户为了提供授权信息。注意这对

于 AUTH\_LDAP\_MIRROR\_GROUPS 是无效的;组镜像是一种认证机制而不是授权机 制。

## <span id="page-13-0"></span>多LDAP后端配置

1.1版新特性

你也许注意到了,之前我们所有的配置都有 AUTH\_LDAP\_ 前缀,这是默认选项, 也可以通过继承 LDAPBackend 来进行自定义配置。这么做的主要情形就是你需要 创建2个分别可以操作的后端时。比如,你需要2个LDAP后端分别进行认证的时 候,这里有个简短的例子:

# mypackage.ldap

from django\_auth\_ldap.backend import LDAPBackend

```
class LDAPBackend1(LDAPBackend):
    settings prefix = "AUTH LDAP 1"
```

```
class LDAPBackend2(LDAPBackend):
    settings prefix = "AUTH LDAP 2"
```
# settings.py

AUTH\_LDAP\_1\_SERVER\_URI = "ldap://ldap1.example.com" AUTH\_LDAP\_1\_USER\_DN\_TEMPLATE = "uid=%(user)s,ou=users,dc=example ,dc=com"

```
AUTH_LDAP_2_SERVER_URI = "ldap://ldap2.example.com"
AUTH_LDAP_2_USER_DN_TEMPLATE = "uid=%(user)s,ou=users,dc=example
,dc=com"
```

```
AUTHENTICATION_BACKENDS = (
    "mypackage.ldap.LDAPBackend1",
    "mypackage.ldap.LDAPBackend2",
```
)

常见规则如下:Django将尝试对每一个后端进行认证,直到验证成功。当用户在某 个特定的后端验证成功,在这个会话的有效期内这个用户都会被链接到这个后端 上。

注意:由于 AUTH\_LDAP\_GLOBAL\_OPTIONS 具有全局特性,所以它将忽略设置 的前缀。不管有多少个后端,这个属性只在第一次载入LDAP模块时被设置。

## <span id="page-15-0"></span>日志

LDAPBackend 使用标准库中的 logging 模块实现了 django\_auth\_ldap 来记录 调试和警告信息,如果你需要调试信息来调试配置问题,你应该添加一个logger来 控制它。注意logger默认等级是NOTSET,你需要改变默认等级来获取调试信息:

import logging

```
logger = logging.getLogger('django_auth_ldap')
logger.addHandler(logging.StreamHandler())
logger.setLevel(logging.DEBUG)
```
## <span id="page-16-0"></span>性能

LDAPBackend 在设计上尽量避免每次请求都访问LDAP服务器,当然这依赖于你 如何进行配置。如果你比较注重阻塞或延迟问题,这有一些小建议减小它们的影 响:

- 1. 缓存组信息:如果 AUTH LDAP FIND GROUP PERMS 被设置成 True , 则默认 情况下每次请求都会重载用户的组信息,这是最安全的选择,当用户的所属组 信息被改变时会立即生效,但开销比价大。如果可能的话,设 置 AUTH\_LDAP\_CACHE\_GROUPS 为 True 来禁用这种特性。另外你可以考虑使 用 AUTH LDAP MIRROR GROUPS 和 ModelBackend 来支持组权限设置。
- 2. 不要使用 user.ldap\_user.\* :这些属性仅仅在per-request请求时被缓存, 如果可以传递LDAP属性给User或profile对象,它们仅仅在登录时候被更 新。 user.ldap\_user.attrs 在每次接受请求时都会触发与LDAP的链接。如 果你没使用 AUTH\_LDAP\_USER\_DN\_TEMPLATE ,那么 user.ldap\_user.dn 也 将触发与LDAP的链接。
- 3. 使用简单的组类型:某些分组机制比其他的机制开销更大。这常常超出你的控 制,但一定注意比如 NestedGroupOfNamesType 这类复杂的组类型所提供的 功能并不是免费的,这些功能通常会生成更大量、更复杂的LDAP查询。
- 4. 使用直接绑定:使
	- 用 AUTH LDAP USER DN TEMPLATE 比 AUTH LDAP USER SEARCH 更有效率。 特别是存在2台LDAP的服务的登录操作时(一代用于绑定,一台用于查询)。

#### <span id="page-17-0"></span>配置示例

这有一份从 settings.py 中提取的完整配置示例,展示了所有的特性。在例子 中,我们对目录中所有的用户进行验证,另外我们还对django

group(ou=django,ou=groups,dc=example,dc=com)进行了特殊处理。记住,如果 你仅仅需要一个简单的验证,那么下面大部分选项都不是必须的。为了完整我们包 含了些默认配置。

(译者注:代码注释不翻译了)

import ldap from django\_auth\_ldap.config import LDAPSearch, GroupOfNamesType

# Baseline configuration.

AUTH\_LDAP\_SERVER\_URI = "ldap://ldap.example.com"

```
AUTH_LDAP_BIND_DN = "cn=django-agent,dc=example,dc=com"
AUTH_LDAP_BIND_PASSWORD = "phlebotinum"
AUTH LDAP USER SEARCH = LDAPSearch("ou=users,dc=example,dc=com",
    ldap.SCOPE_SUBTREE, "(uid=%(user)s)")
# or perhaps:
# AUTH LDAP USER DN TEMPLATE = "uid=%(user)s,ou=users,dc=example
,dc=com"
# Set up the basic group parameters.
AUTH_LDAP_GROUP_SEARCH = LDAPSearch("ou=django,ou=groups,dc=exam
ple,dc=com",
    ldap.SCOPE_SUBTREE, "(objectClass=groupOfNames)"
\lambdaAUTH_LDAP_GROUP_TYPE = GroupOfNamesType(name_attr="cn")
# Simple group restrictions
AUTH_LDAP_REQUIRE_GROUP = "cn=enabled,ou=django,ou=groups,dc=exa
mple, dc=com"
AUTH_LDAP_DENY_GROUP = "cn=disabled,ou=django,ou=groups,dc=examp
le,dc=com"
```

```
# Populate the Django user from the LDAP directory.
AUTH LDAP USER ATTR MAP = \{"first_name": "givenName",
    "last_name": "sn",
    "email": "mail"
}
AUTH_LDAP_PROFILE_ATTR_MAP = {
    "employee_number": "employeeNumber"
}
AUTH_LDAP_USER_FLAGS_BY_GROUP = {
    "is_active": "cn=active,ou=django,ou=groups,dc=example,dc=co
m'',
    "is_staff": "cn=staff,ou=django,ou=groups,dc=example,dc=com"
,
    "is_superuser": "cn=superuser,ou=django,ou=groups,dc=example
,dc=com"
}
AUTH_LDAP_PROFILE_FLAGS_BY_GROUP = {
    "is_awesome": "cn=awesome,ou=django,ou=groups,dc=example,dc=
com",
}
# This is the default, but I like to be explicit.
AUTH_LDAP_ALWAYS_UPDATE_USER = True
# Use LDAP group membership to calculate group permissions.
AUTH_LDAP_FIND_GROUP_PERMS = True
# Cache group memberships for an hour to minimize LDAP traffic
AUTH LDAP CACHE GROUPS = True
AUTH_LDAP_GROUP_CACHE_TIMEOUT = 3600
# Keep ModelBackend around for per-user permissions and maybe a
local
# superuser.
AUTHENTICATION BACKENDS = (
```

```
'django_auth_ldap.backend.LDAPBackend',
    'django.contrib.auth.backends.ModelBackend',
)
```